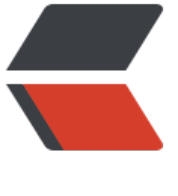

链滴

# vi/vim [操作](https://ld246.com)之备查

作者:zorkelvll

- 原文链接:https://ld246.com/article/1556244321671
- 来源网站: [链滴](https://ld246.com/member/zorkelvll)
- 许可协议:[署名-相同方式共享 4.0 国际 \(CC BY-SA 4.0\)](https://ld246.com/article/1556244321671)

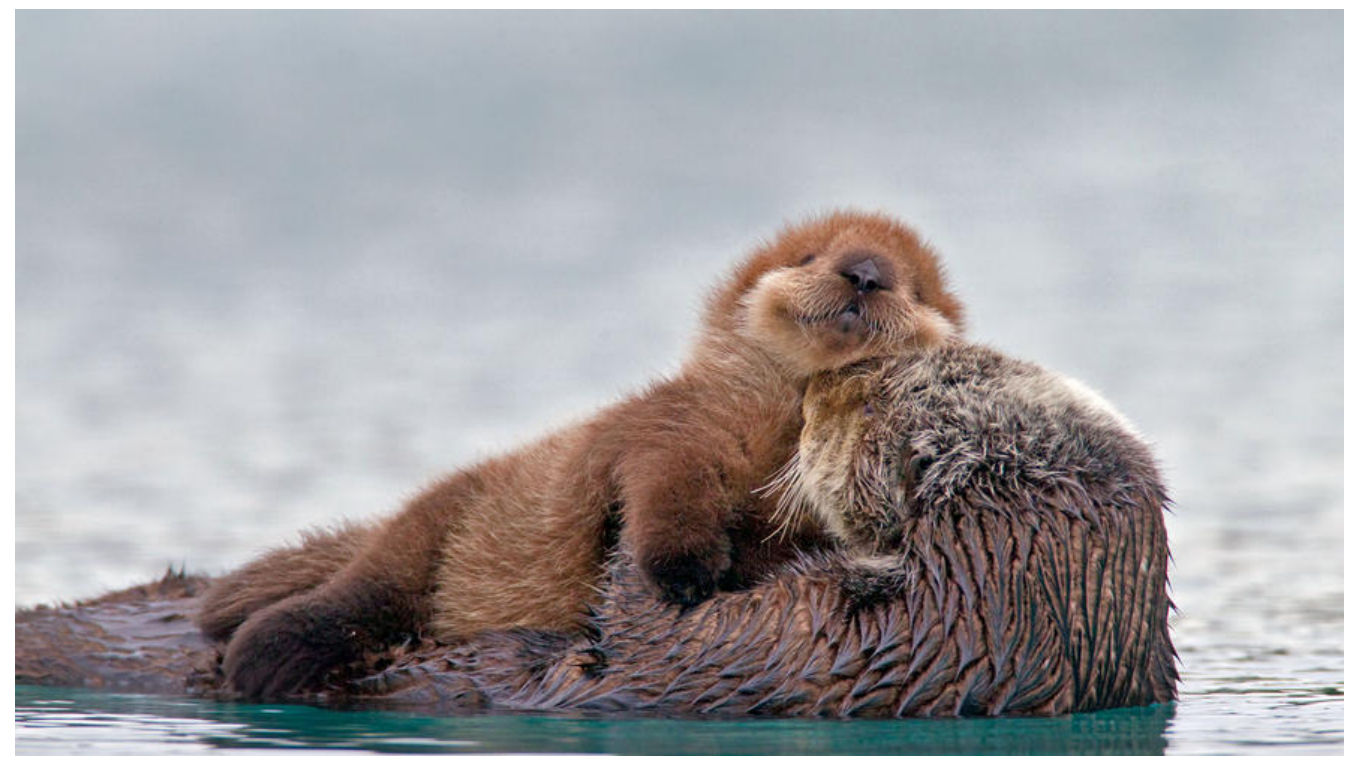

 $2<sub>r</sub>$ />  $2<sub>r</sub>$ />

 $2<sub>or</sub>  $2$$ 

 本文主要介绍自己在使用vim时候,针对一些常用场景所使用的命令 合以及些许小技巧,仅供直接快速备查之需要!

## **场景**

### **日志定位**

 vim aa-system.log #打开编辑器 :set number #设置显示行号

 G #跳至最后一行 ?querykeywords #向上搜索关键词 n #向上重复搜索 N #向下重复搜索

 gg #跳至第一行 /querykeywords #向下搜索关键词 n #向下重复搜索 N #向上重复搜索

 ctrl + b #向上移动一页 ctrl + d #向下移动半页

#### **按行截取**

set number #显示行

 : 16, 27 w subfile.log #截取16到27行到另外一个文件subfile.log中 : 16, 27 w >> subefile.log #截取16到27行,并追加到另外一个文档subfile.log中

#### **数据统计**

:%s/objStr//gn #统计objStr字符串在文档中的次数

## **命令大集合**

gg #跳至首行

:set nonumber #关闭显示行号

 ? #向前搜索 / #向后搜索

 ctrl + e #上滚 ctrl +  $y$  #下滚

 yy #拷贝 Y #拷贝行 P #粘贴(前) p #粘贴(后)

 ctrl + f #向下移动一页 ctrl + u #向上移动半页 ctrl + b #向上移动一页 ctrl + d #向下移动半页

less命令

#### 参考链接:

http://www.runoob.com/linux/linux-vim.html

 $2<sub>tr</sub>  $2$$ 

 $2<sub>tr</sub>  $2$$ 

 $2<sub>tr</sub>  $>$$